**AutoCAD Crack Free Download For Windows [2022-Latest]**

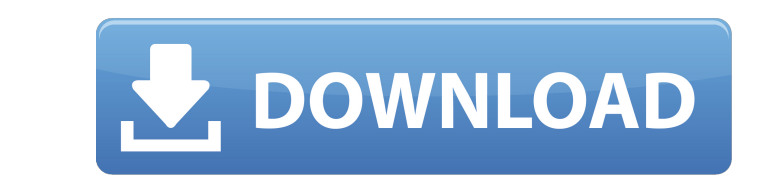

 $\overline{1/4}$ 

#### **AutoCAD Crack + Full Version**

AutoCAD files, from a new customer to the 2016 release, are composed of five categories of information: layers, blocks, linetypes, properties, and annotation. Files are layered, with layers referencing one on more blocks a property sheet provides the ability to edit font properties and other data about the selected item. In 2016, annotation is not available within AutoCAD. The newest AutoCAD 2016 release is a client application. It provides drawing. A layer is the layer on which the block will be placed. A block is the shape or element that is drawn. The following sections cover the basics of layers and blocks. Layers are the building blocks of AutoCAD drawin add layers to a drawing before you can place or edit blocks on them. Layers also store the information that can be used to make changes to the drawing (for example, making a change on a block). You can add new layers or ch window are visible. Understanding AutoCAD Layer Settings Layers can be added to a drawing by using the Layer menu. This menu is automatically displayed when a layer is selected (Figure 1). Figure 1 The Layer menu is displa Linetype Notes First Layer G

### **AutoCAD Crack+ Full Version Free**

\*\*Fusion 360\*\* Fusion 360 is a free, cross-platform, cross-device CAD product developed by Autodesk. It supports DWG, DXF, G-code, and other standard CAD formats. It allows you to create and modify CAD drawings in a browse can be used to perform simple tasks like storing information or keeping a calendar. The application can also be used to perform more complex functions, such as translating text. You can even allow Cortana to "learn" your v of 18 mm. It comes with a software interface that allows it to control any number of other tools. \*\*\* You'll need a Windows 7 or later operating system for this project. In Chapter 10, "Installing Windows 7 and 8 on Your L

## **AutoCAD Crack Free License Key**

How to create a plan \*How to make a simple plan 1. In Design Open menu>Modify tab>Drafting panel>Sketch panel To enable Sketch panel: To view the Sketch panel: To view the Sketch panel icon on the Home panel To create the pop-up menu, choose Plan name - To open the plan, double-click the plan name - On the Home panel, click the plan name - On the Home panel, click the Sketch panel menu icon > Attach to 2D view. - To edit the plan, follow th panel, click the Markup tool - Drag the Markup tool to draw on the plan - To save the plan: - Choose Save>Sketch panel - Choose File>Save - From the Save pop-up menu, choose a name for the plan and save the plan in the Ske

## **What's New In?**

New! The shortcut keys and the new 3D Context Menus have been combined into one menu. The menu has new icons, including the ability to add comments. The new shortcut key commands, which are available from the ribbon toolba Definition, Free, or Insert. You can now delete groups of commands from the command line. Options to set how commands are found in the commands are found in the bave been added. The text box input method now supports text which shortcut keys you use to open a file. The 3D cursor can be animated to indicate that you are changing its orientation in space. New shortcut keys: Ctrl+R to rotate Shift+F3 to flip Shift+R to rotate Shift+R to rotate preserve Shift+S to scale Shift+O to open Shift+I to insert Ctrl+O to open Shift+I to insert Ctrl+O to open Shift+E to export Shift+P to position Shift+U to undo Ctrl+D to delete Shift+Z to toggle The 3D workspace remember

# **System Requirements For AutoCAD:**

Minimum: OS: Windows 10, 8.1, or Windows 7 with Service Pack 1 (SP1) or higher Processor: Intel Core i5-2300 @ 3.2 GHz or AMD Phenom II X4 @ 3.5 GHz or higher Memory: 6 GB RAM Graphics: NVIDIA GeForce GTX 460 or AMD Radeon

Related links: